# **EPOS**

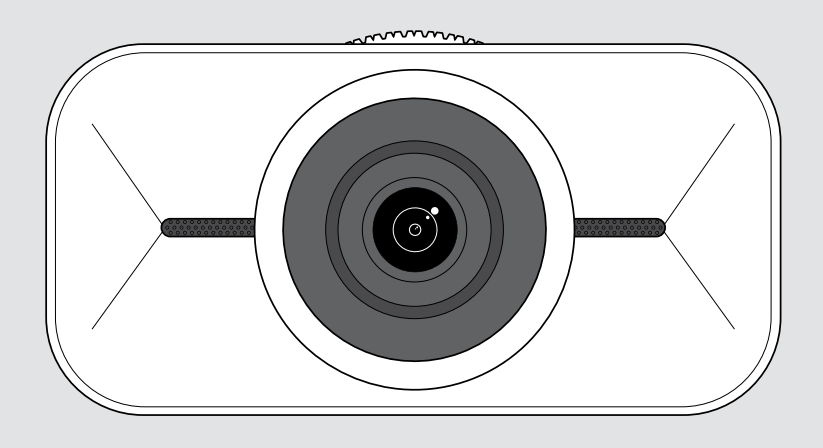

# EXPAND Vision 1

4K 个人 USB 摄像头

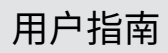

型号: DSWD1

## 目录

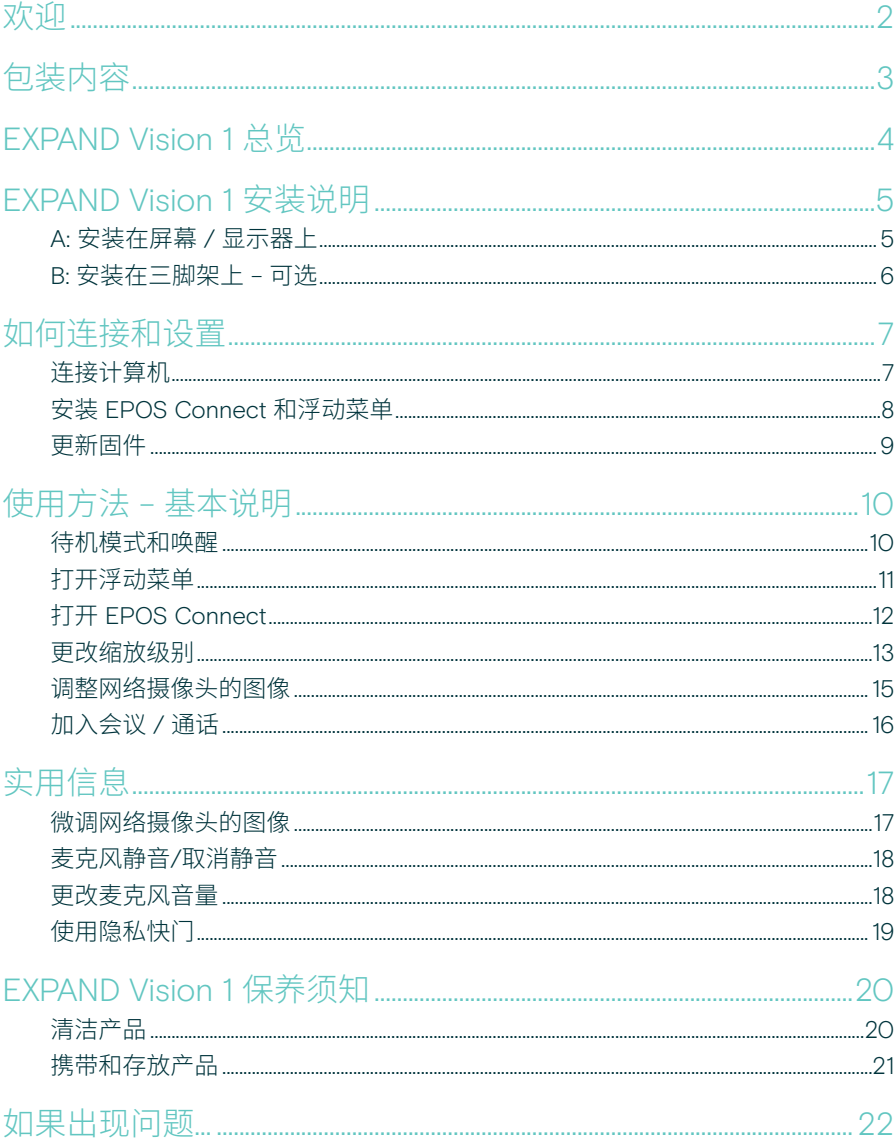

## <span id="page-2-0"></span>欢迎

#### 随身携带的会议摄像头

使用 EXPAND Vision 1 完成您的混合式工 作设置。

无论您是在家中、旅途中还是在单独的办 公空间工作,这款紧凑的便携式 USB 网 络摄像头都能提供超清晰的视频和出色 的拾音功能。

EPOS Audio™ 和 4K 摄像头经过优化, 无论在何种光线条件下,都能呈现优质画 面,让您保持专业的形象和音质。

两个降噪麦克风确保您的声音清晰可闻, 让您拥有轻松的视频会议体验。

只需点击几下鼠标即可轻松快速地调整 图像,可控制主要设置,如视野、灯光和 色彩。

### 主要优势与性能

#### 超高清视频

超清晰的 4k 摄像头根据光线条件优 化图像,让您在任何视频通话中保持 专业形象

出色的拾音性能 两个全向降噪麦克风拾取语音而不是 背景噪音,让您的声音清晰可闻

即时图像控制 使用智能浮动菜单找到理想图像设 置,让用户调整视野、光线和色彩

#### 快速简单的设置

几秒钟内即可完成任何设置。集成式 装配夹适用于任何显示器,确保始终 处于正确的位置

认证解决方案

已获得领先的统一通信解决方案 (包括 Microsoft Teams 和 Zoom) 认证,提供卓越的用户体验

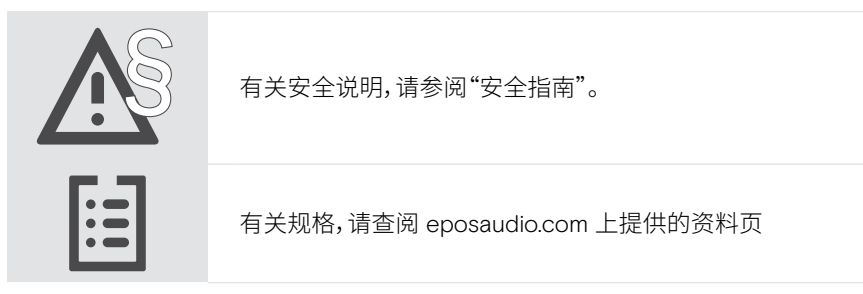

#### 注册商标

USB Type-C® 和 USB-C® 是 USB Implementers Forum 的商标。 所有其他商标均为其各自所有者的资产。

<span id="page-3-0"></span>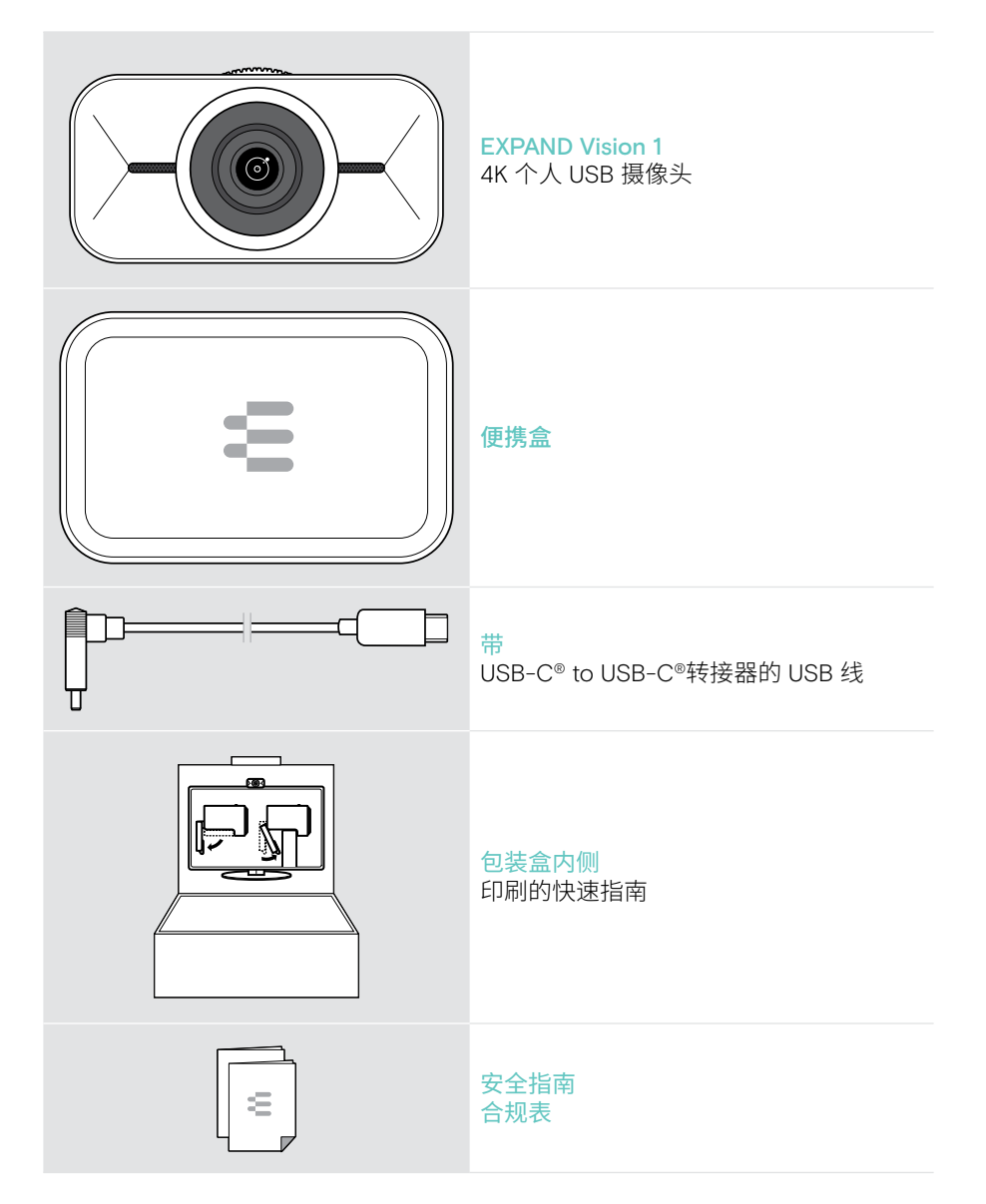

## <span id="page-4-0"></span>EXPAND Vision 1 总览

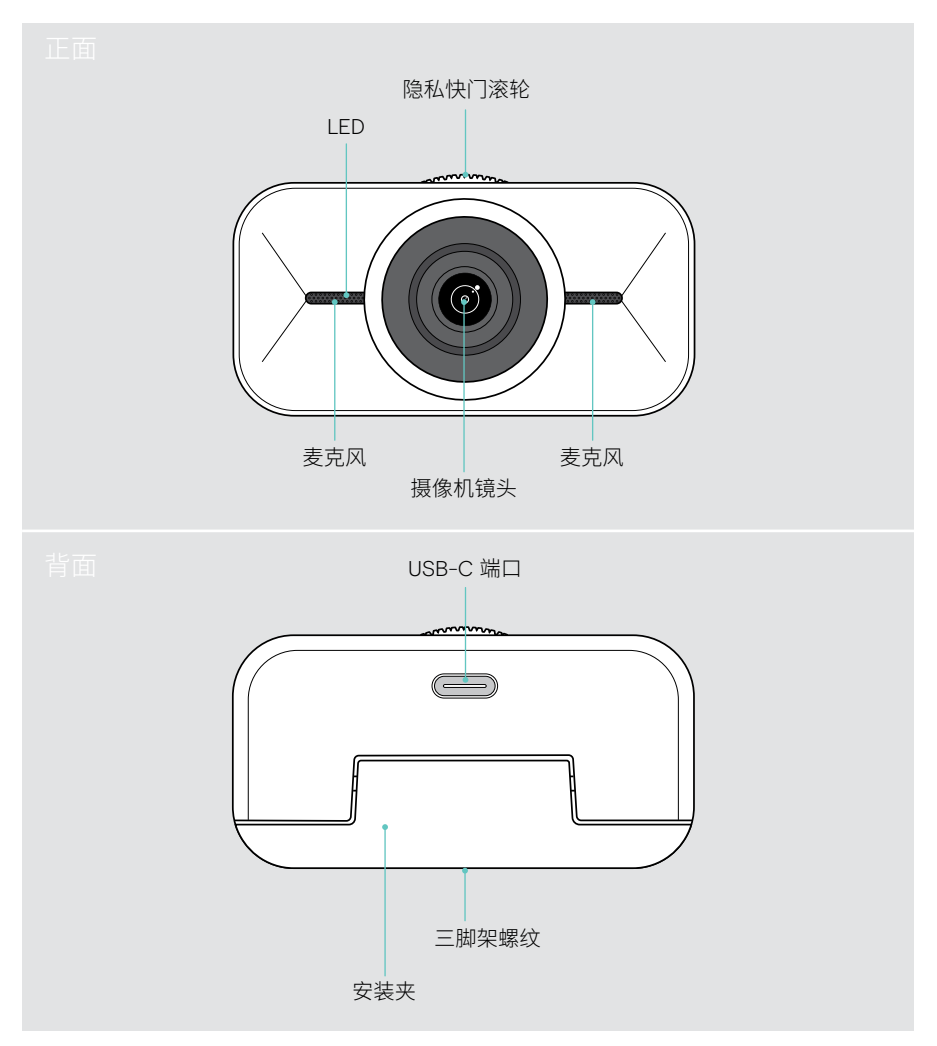

## <span id="page-5-1"></span><span id="page-5-0"></span>EXPAND Vision 1 安装说明

您可以将 USB 网络摄像头安装在:

- A 屏幕 / 显示器上或
- B 带有三脚架的桌上。

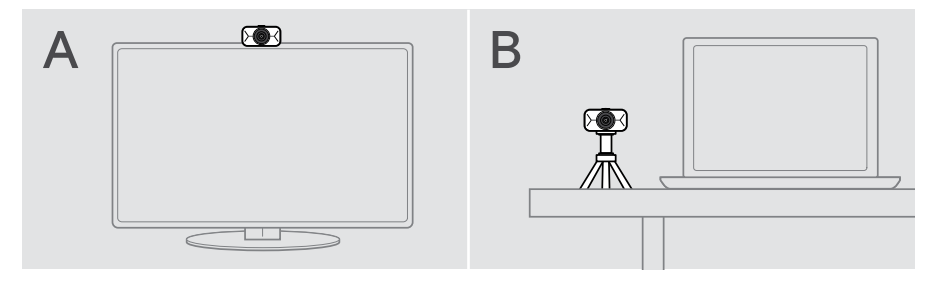

## A: 安装在屏幕 / 显示器上

- > 向下折叠安装夹。
- > 将 EXPAND Vision 1 放在屏幕或显示器的顶部。
- > 按住产品并旋转安装夹,使其稳固地固定在您的设备上。

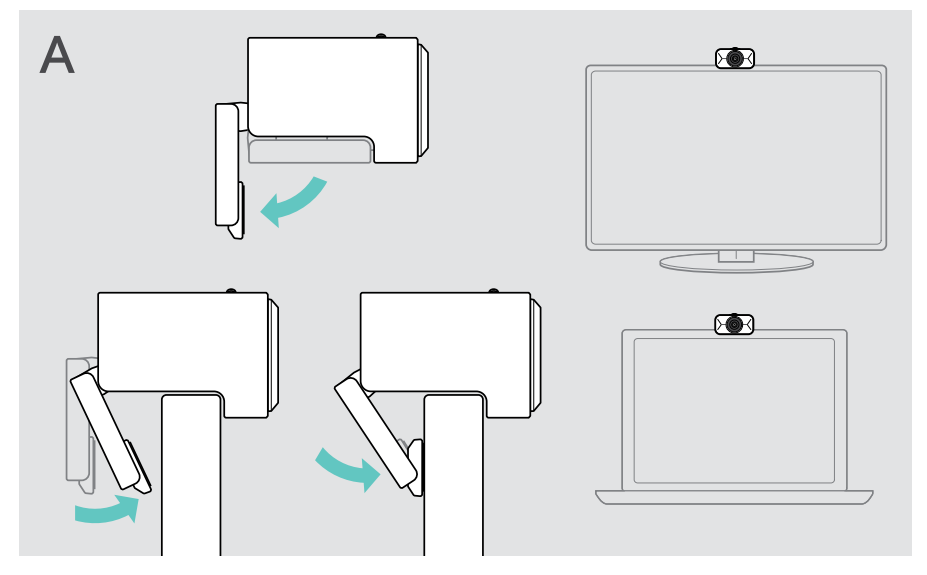

### <span id="page-6-0"></span>B: 安装在三脚架上 – 可选

您可以使用标准 1/4" 螺纹将 EXPAND Vision 1 安装到任何三脚架上。

- > 向上折叠安装夹。
- > 遵照三脚架的说明,牢固地安装 EXPAND Vision 1。
- > 将三脚架放在桌上,使网络摄像头指向您的方向。

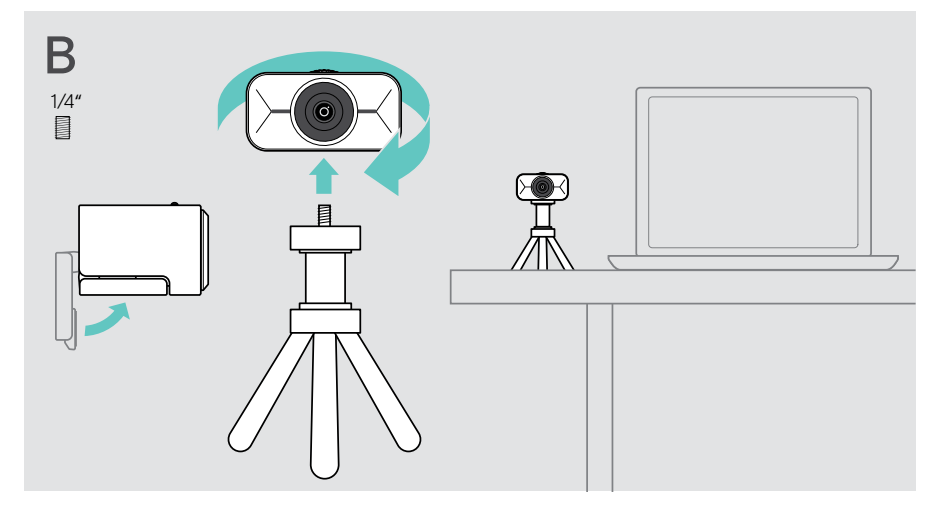

## <span id="page-7-2"></span><span id="page-7-0"></span>如何连接和设置

## <span id="page-7-1"></span>连接计算机

- > 开启计算机。
- > 将 USB 线缆的角形插头连接到 EXPAND Vision 1 的 USB-C 端口。
- > 将 USB -C 插头连接到计算机。 EXPAND Vision 1 开启。 LED 灯立刻亮起。如果您已经安装了 EPOS Connect,则会 自动显示浮动菜单(否则:请参见下一章)。

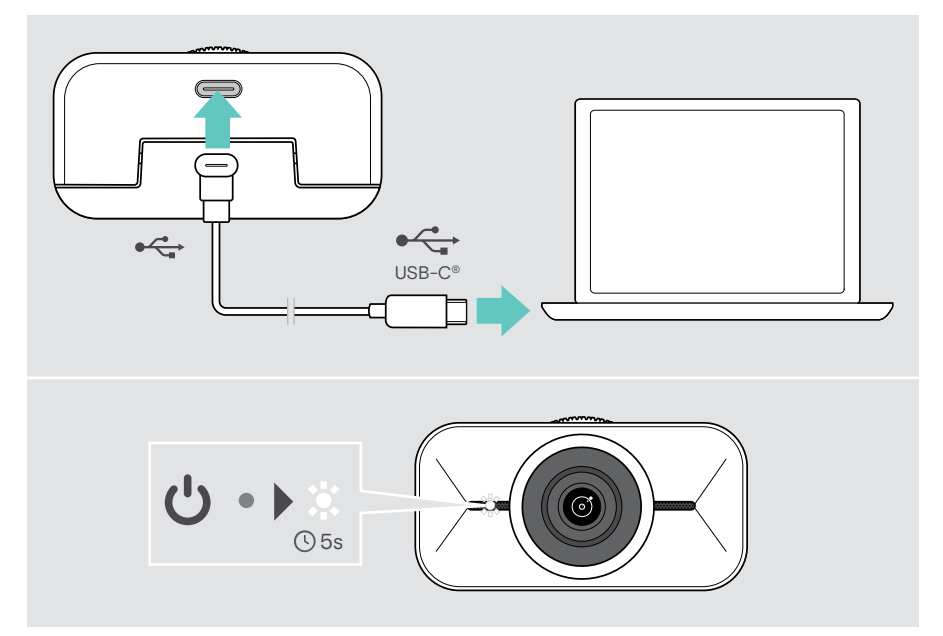

## <span id="page-8-1"></span><span id="page-8-0"></span>安装 EPOS Connect 和浮动菜单

您可以通过 EPOS Connect 或浮动菜单更改网络摄像头设置:例如在不同缩放级别之 间切换,镜像图像并调节照明和温度。

浮动菜单是与 EPOS Connect 一起安装。有关如何打开浮动菜单,请参见第[11](#page-11-1)页。

- 1 请从 EPOS.link/connect 下载免费的 EPOS Connect 软件。
- 2 安装软件。您需要拥有计算机的管理员权限--如有需求,请与您的 IT 部门联系。

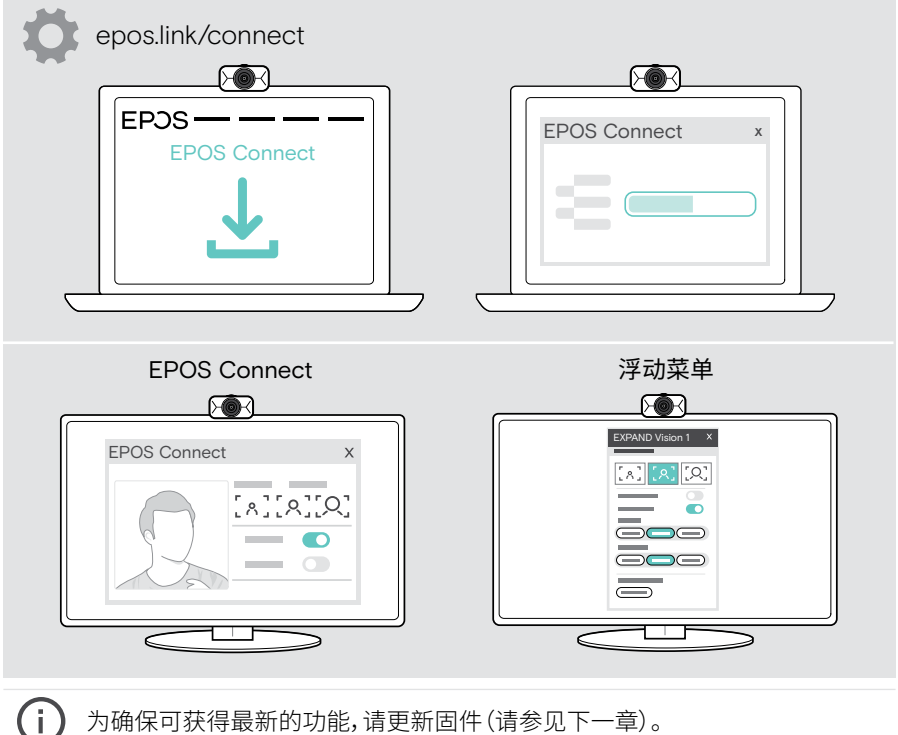

为确保可获得最新的功能,请更新固件(请参见下一章)。

## <span id="page-9-0"></span>更新固件

为了获得最新的功能:

- > 请将 USB 线缆连接到 EXPAND Vision 1 和您的计算机(请参阅第[7](#page-7-1)页)。
- > 启用EPOS Connect。如果有可用的新固件,该软件将指导您完成更新过程。

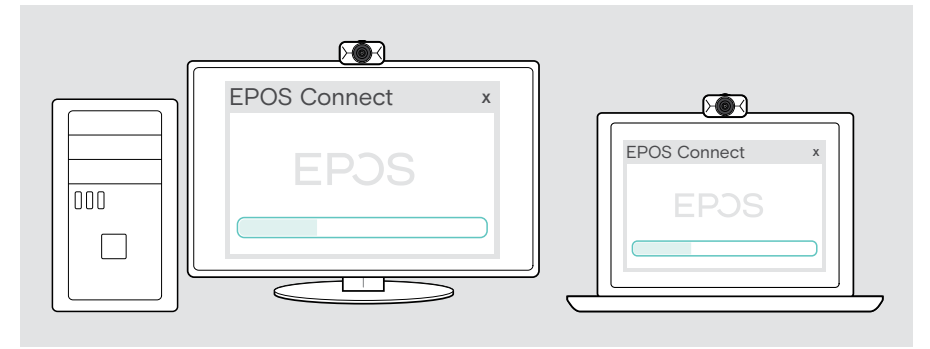

## <span id="page-10-0"></span>使用方法 – 基本说明

### <span id="page-10-1"></span>待机模式和唤醒

一旦连接到计算机,EXPAND Vision 1 就会自动开机。如果不使用网络摄像头,它会转 至待机模式以节省能源。

唤醒 EXPAND Vision 1:

 > 开始使用网络摄像头,例如通过您的统一通信解决方案。 只要您在通话,LED 就会亮白光。

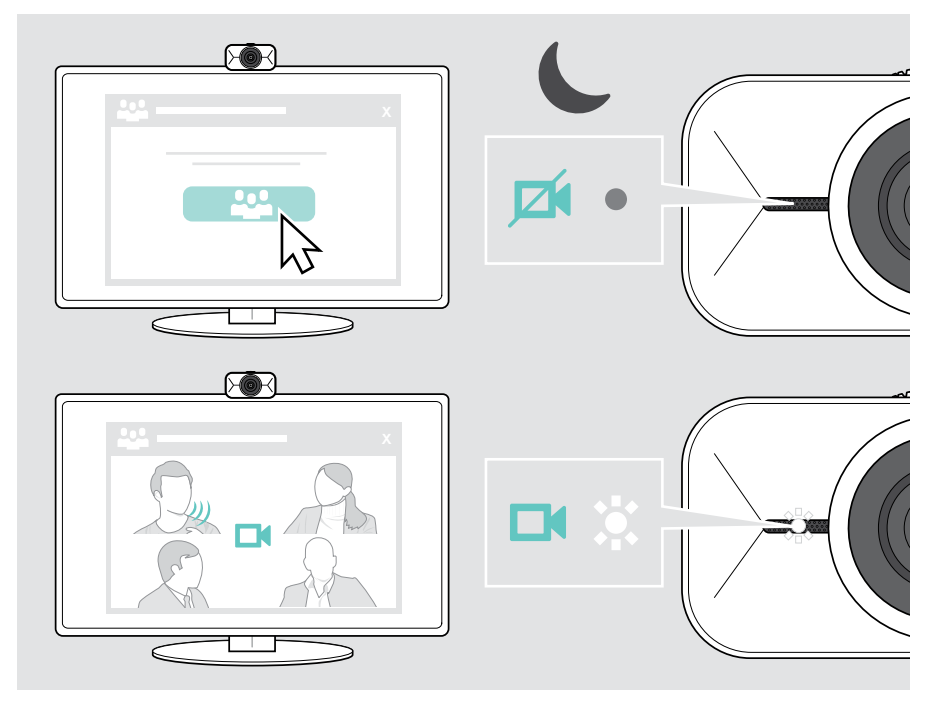

## <span id="page-11-1"></span><span id="page-11-0"></span>打开浮动菜单

如果您将网络摄像头连接到计算机(需要安装 EPOS Connect),浮游菜单会自动 显示\*。

如果您已关闭浮动菜单:

- > 单击 EPOS Connect 中的浮动菜单按钮,或
- > 单击任务栏中的 EPOS Connect 图标,并选择"EXPAND Vision 1"将其打开。

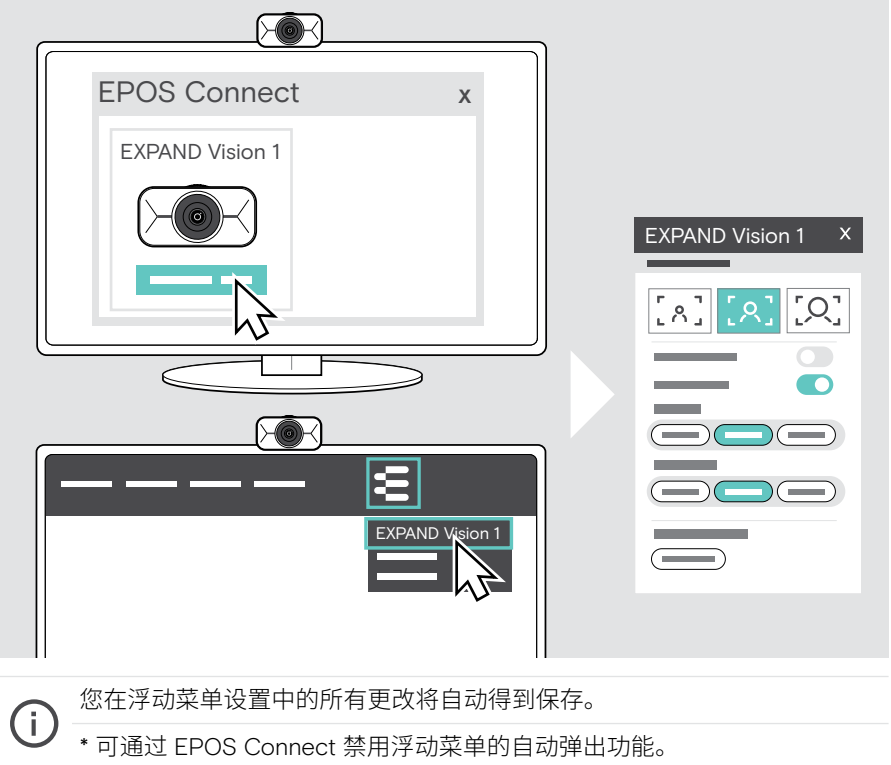

## <span id="page-12-0"></span>打开 EPOS Connect

EPOS Connect 提供与浮动菜单相同的设置。此外,您还可以更新产品的固件。

> 打开 EPOS Connect 并单击"EXPAND Vision 1"。

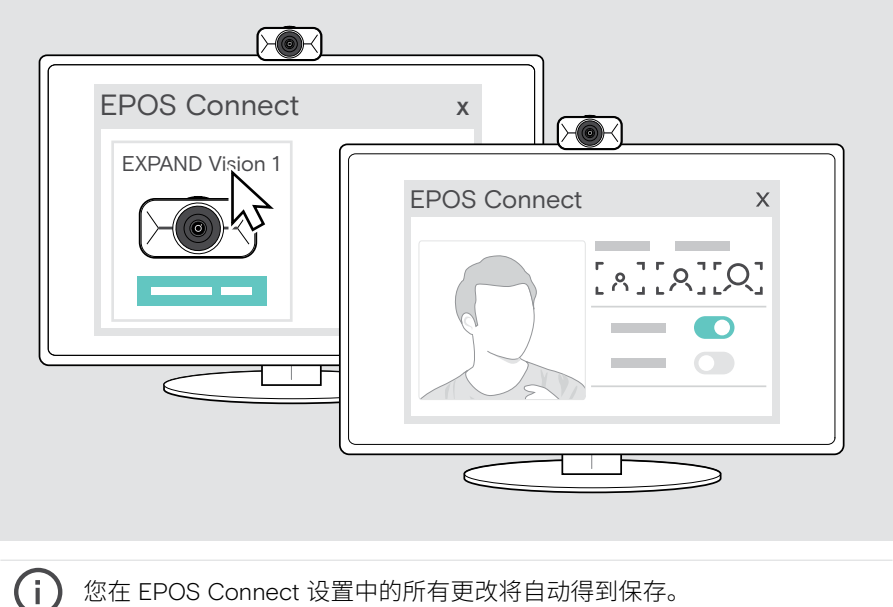

您在 EPOS Connect 设置中的所有更改将自动得到保存。

### <span id="page-13-1"></span><span id="page-13-0"></span>更改缩放级别

网络摄像头的缩放级别可通过浮动菜单或 EPOS Connect 进行更改。如果使用浮动菜 单:打开您的统一通信解决方案,查看摄像头图像。

您可以用以下方式更改缩放级别:

- A 使用三个预设中的一个进行快速更改或
- B 通过高级菜单进行分步更改。

A: 通过预设更改画面缩放级别

 > 单击一个缩放级别图标。 镜头将会调整到所选的角度。

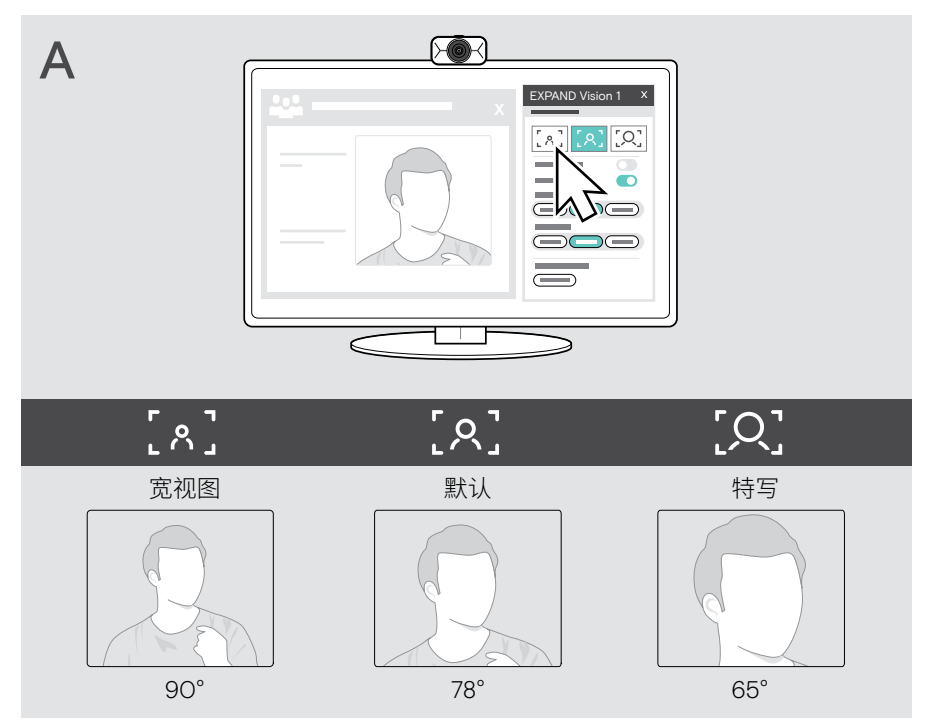

#### B: 分步调整 - 高级菜单

- > 转至"高级"选项卡。
- > 移动滑块或 单击+ 和 按钮,小幅分步放大或缩小。 镜头将会调整到所选的角度。

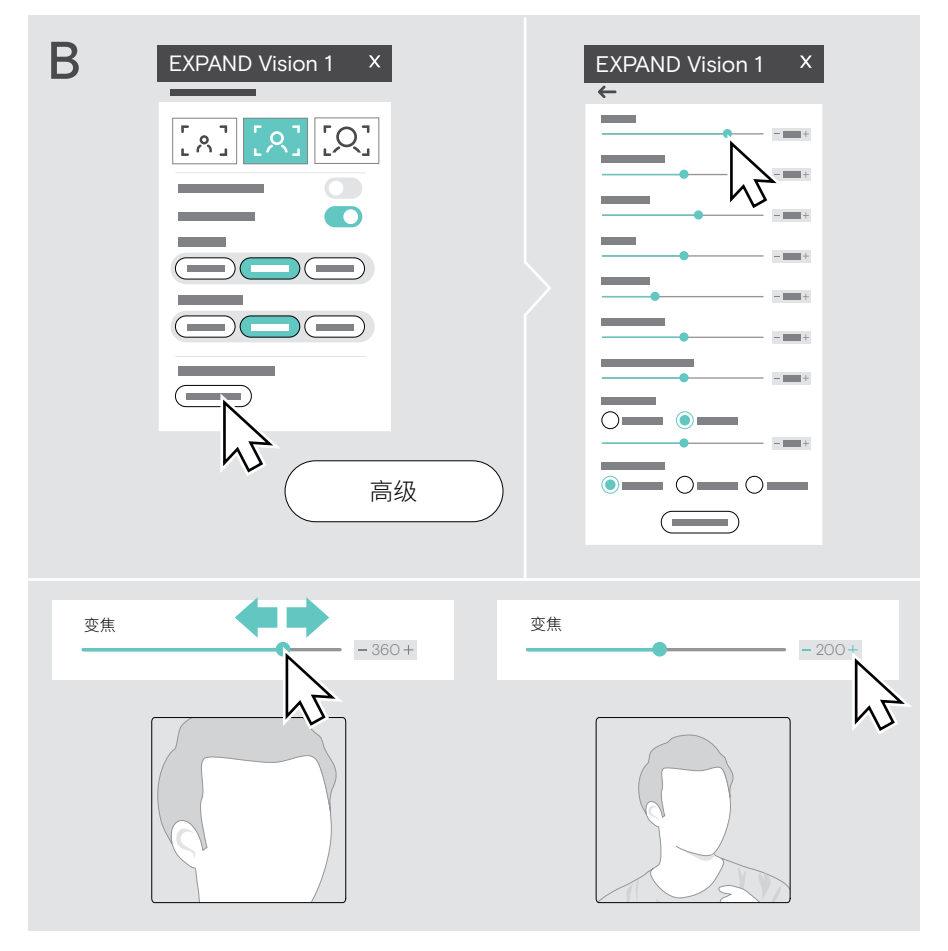

### <span id="page-15-0"></span>调整网络摄像头的图像

#### 调整网络摄像头的高度

- > 打开您的统一通信解决方案或 EPOS Connect,获取摄像头图像。
- > 握住安装夹的支脚,向上或向下移动网络摄像头。

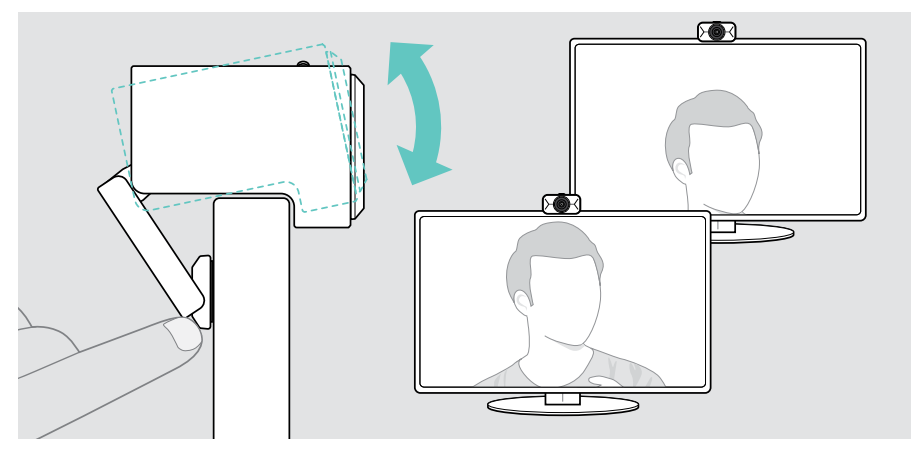

#### 调整网络摄像头的摇镜头和俯仰角度

> 通过浮动菜单或 EPOS Connect 中的箭头按钮调整摄像头图像。

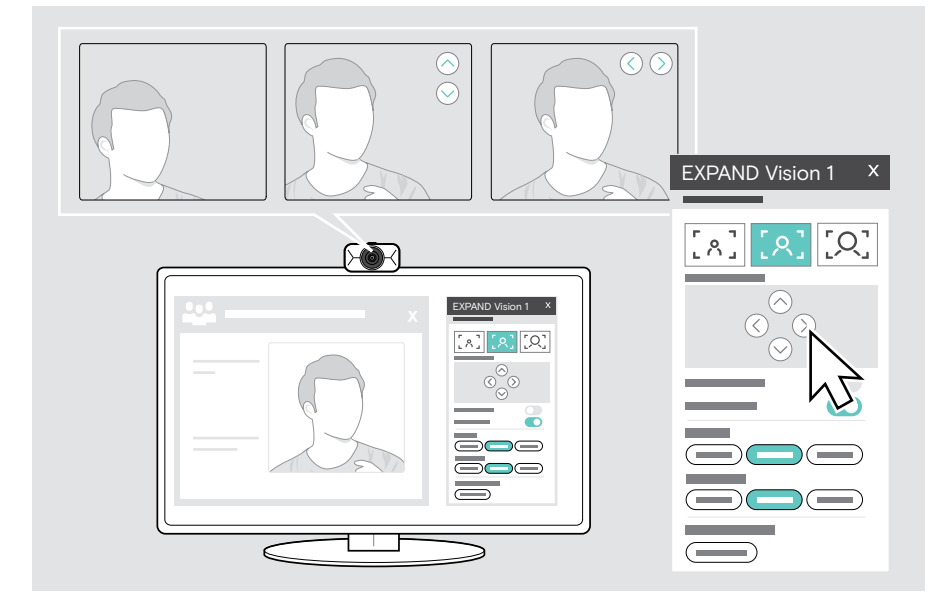

## <span id="page-16-0"></span>加入会议 / 通话

您可以通过统一通信解决方案加入会议和通话(例如,Zoom、Microsoft Teams 和 Google Meet)。

 > 加入会议或通过统一通信解决方案发起通话。 网络摄像头和麦克风激活。 LED 指示灯呈白色点亮。

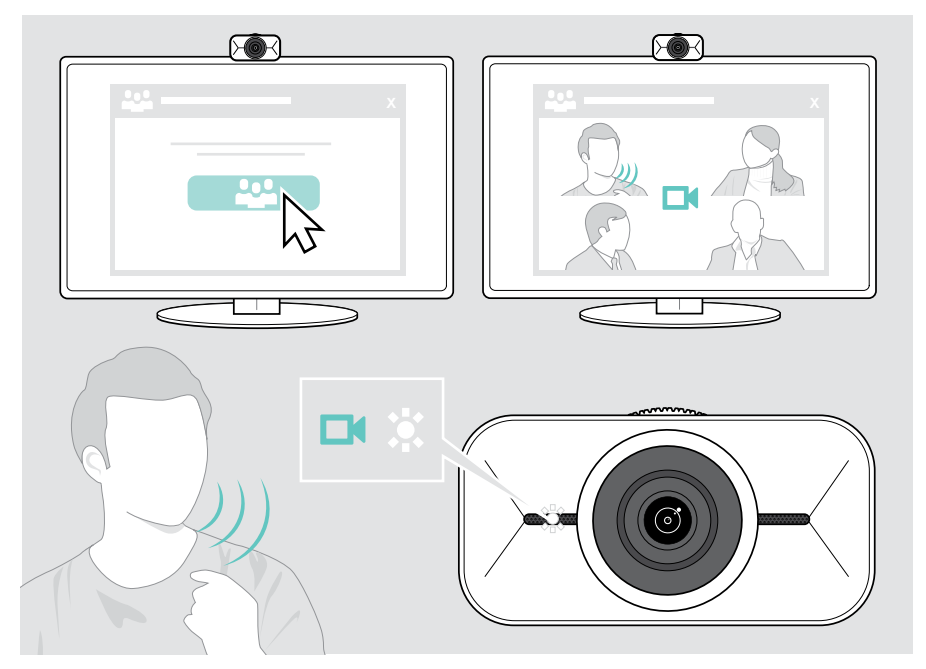

## <span id="page-17-0"></span>实用信息

### <span id="page-17-1"></span>微调网络摄像头的图像

您可以通过浮动菜单或 EPOS Connect 调整网络摄像头的图像。如果使用浮动菜单: 打开您的统一通信解决方案,查看摄像头图像。

> 通过基本设置中的预设调整网络摄像头的图像。

如需更精确地更改设置,请使用高级菜单:

> 点击"高级",进行个性化调整。

如果有任何问题或要返回默认设置,请单击高级菜单中的"重置"。

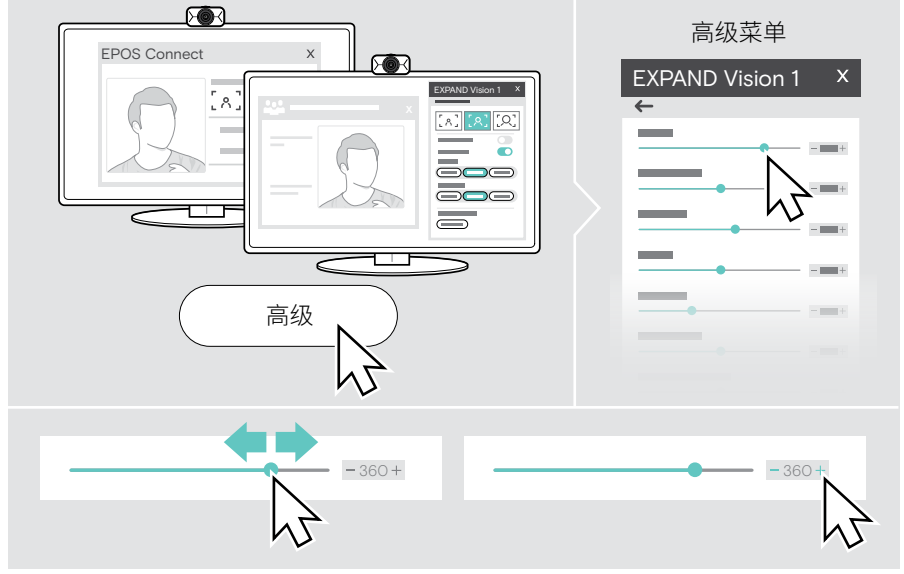

#### 基本设置

- 缩放(3 个缩放级预设)
- 镜像
- 抗红外线
- 光线
- 温度

#### 高级设置

- 缩放(分步)
- 亮度
- 对比度
- 色调
- 饱和度
- 锐度
- 曝光补偿
- 白平衡
- 防闪

### <span id="page-18-0"></span>麦克风静音/取消静音

EXPAND Vision 1 配备两个降噪麦克风,可实现清晰的语音拾取。

> 通过统一通信解决方案将网络摄像头的麦克风静音或取消静音。

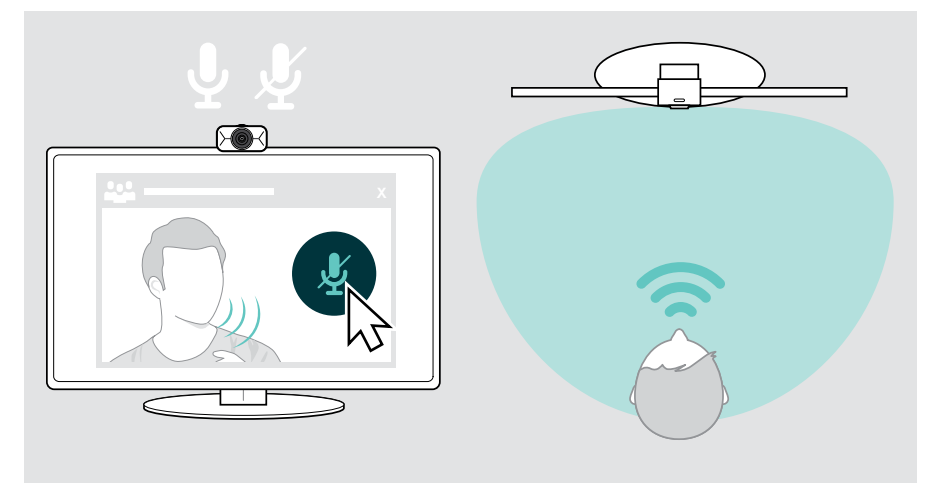

## 更改麦克风音量

- > 通过统一通信解决方案呼叫客服,他将帮助您找到 EXPAND Vision 1 麦克风的正确 音量设置。
- > 在统一通信解决方案和 / 或计算机音频应用中更改麦克风音量。

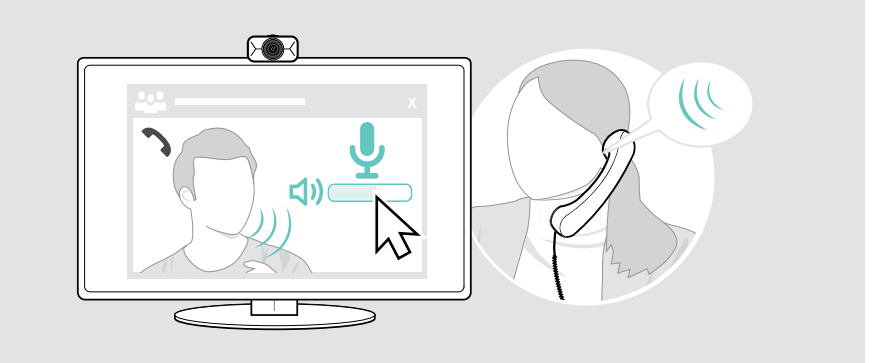

### <span id="page-19-1"></span><span id="page-19-0"></span>使用隐私快门

为了进一步提高隐私性,EXPAND Vision 1 配备了用于禁用网络摄像头的滚轮。

- > 转动隐私快门的滚轮:
	- 顺时针方向旋转以关闭透镜,或<br>• 逆时针方向旋转以打开透镜。
	- 逆时针方向旋转以打开透镜。

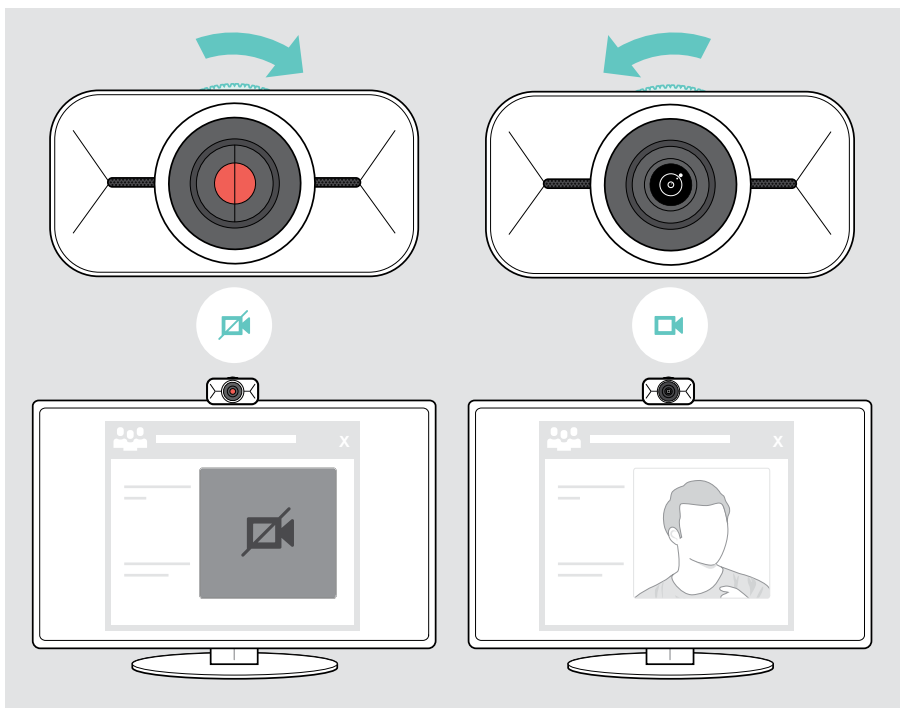

## <span id="page-20-0"></span>EXPAND Vision 1 保养须知

## 清洁产品

#### 注意

液体会损坏产品的电子元件!

进入设备外壳的液体会导致短路和损坏电子元件。

- > 使所有液体远离产品。
- > 不要使用任何清洁剂或溶剂。
- > 只能使用干布清洁产品。

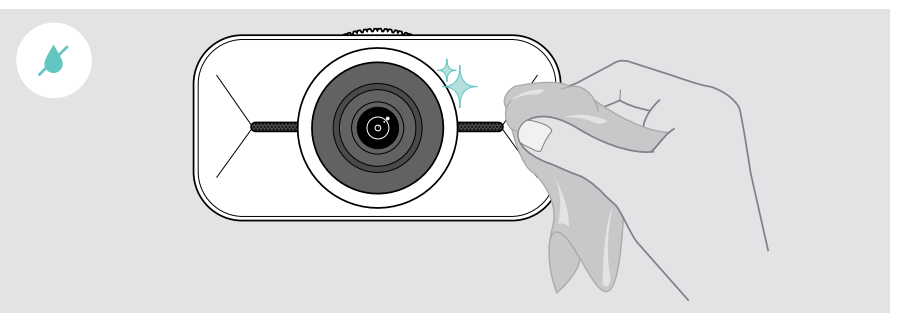

## <span id="page-21-0"></span>携带和存放产品

携带或长时间不使用时,请将产品存放在便携盒中。这有助于避免刮划,保持产品处于 良好状态。

- > 拔下 USB-C 线缆并将其卷起。
- > 卸下网络摄像头并向上折叠安装夹。
- > 将它们放入便携盒中。

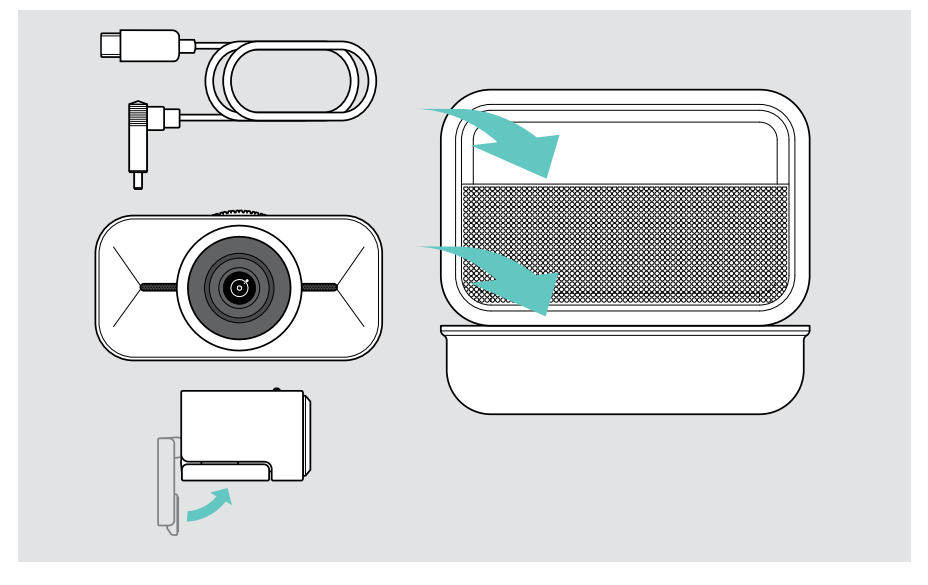

## <span id="page-22-0"></span>如果出现问题...

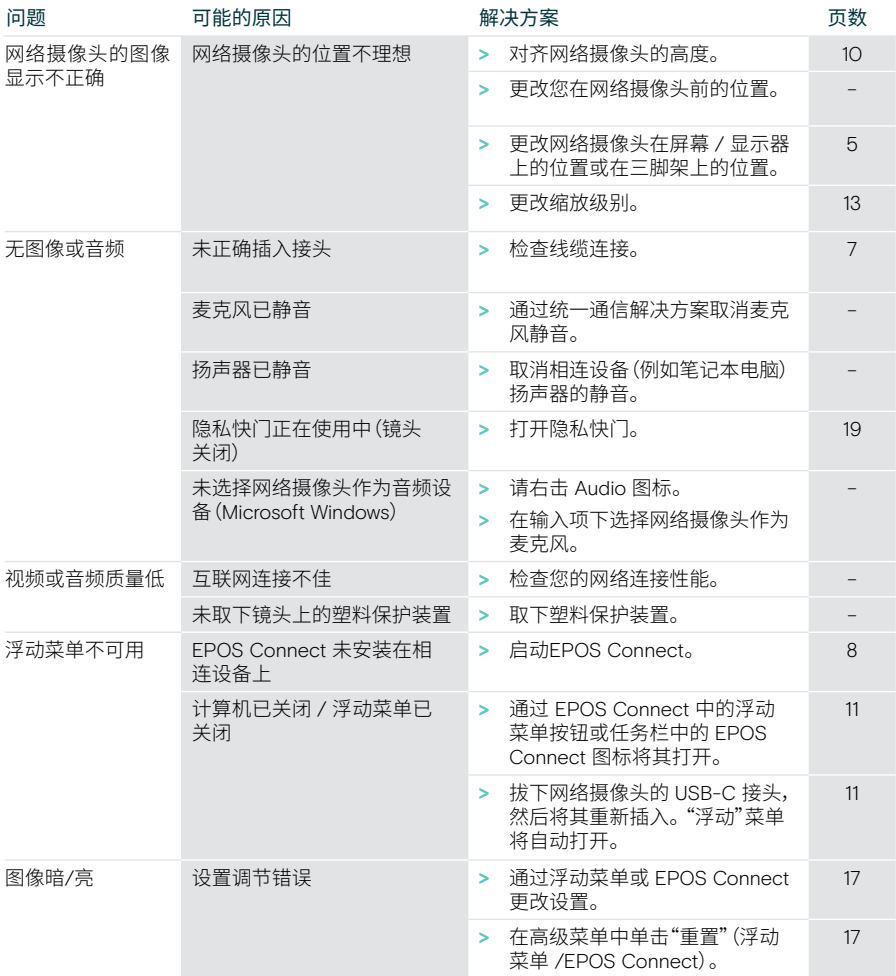

如果出现此处未列出的问题,或者采用建议的解决方案仍然无法解决问题,请联系当地的 EPOS 合作伙伴以寻求帮助。

如需寻找您所在国家的 EPOS 合作伙伴,请访问eposaudio.com。

# EP<sub>J</sub>S

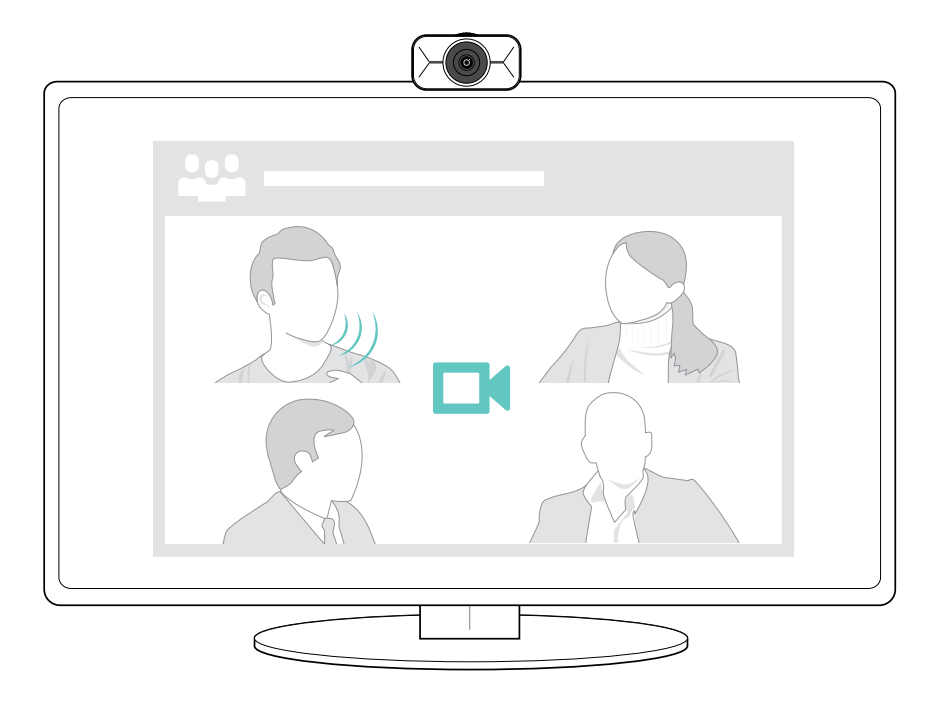

## DSEA A/S

Kongebakken 9, DK-2765 Smørum, Denmark eposaudio.com

Publ. 08/23, A02